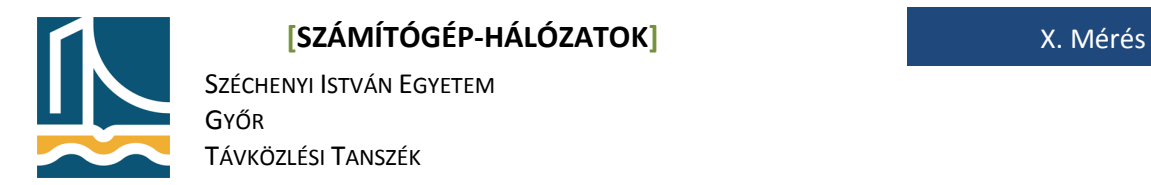

## **Mérési utasítás SMTP, POP3 protokollok**

Mérés célja:

A távoli hozzáférést biztosító valamint levelezési protokollok vizsgálata, működésének elsajátítása.

### *SSH*

Az SSH távoli hozzáférést nyújt azon kiszolgálókhoz melyeken működik SSH kiszolgáló. A szokásos CLIn (Command Line Interface) felül Linux és más UNIX-like rendszerekben lehetőség nyílik SSH tunnelezésre mellyel egy biztonságos adatcsatornát hozhatunk létre.

#### **1. feladat**

Lépjen be a szemben lévő fekete gépre root felhasználóként.

ssh root@fekete<gépszám> **vagy** ssh -1 root fekete<gépszám>

Ha mindent jól csinált, ez lesz az "első" belépés a számítógépre. Ekkor kérdez rá, hogy elfogadjuk-e a szemben lévő gép RSA ujjlenyomatát. Vagyis ekkor történik a kulcs csere. A kérdésre "yes" a válasz. Ez után az SSH véglegesen hozzáadta a szemben lévő gép adatait a */etc/.ssh/known\_hosts* fájlhoz. A root jelszót megadva lépjünk be a gépre!

*(Amennyiben nem lép be, úgy a szemben lévő gép bontotta a kapcsolatot, amíg a feladatot olvasta; kérem lépjen be újra! Ekkor már nem fog semmit kérdezni, hisz az előbb már engedélyeztük a kapcsolódást.)*

Ezek után root jogokkal felvértezve adhatunk ki parancsot más gépen.

#### **2. feladat**

Adjuk ki az ifconfig parancsot.

ifconfig

#### **3. feladat.**

A mérés végeztével töröljük ki a host információkat a saját gépe /root/.ssh/known\_hosts fájlból, hogy a következő mérésen is az "első" belépést tudjuk szimulálni.

echo > /root/.ssh/known hosts

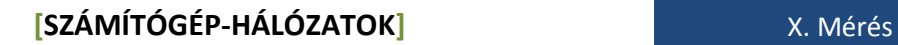

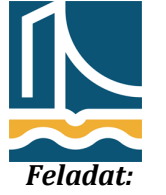

SZÉCHENYI ISTVÁN EGYETEM GYŐR TÁVKÖZLÉSI TANSZÉK

Lépjen be diak felhasználóként (login/pass: diak/diak)!

## *SMTP megismerése.*

A következő eljárásokban a teljes SMTP levélküldést és POP3 levélolvasási eljárásokat próbáljuk ki.

**4. feladat**

Telnet segítségével írjon levelet a saját számítógép diak és a tanári gép root felhasználójának az alábbi paraméterek alapján:

**küldő:**diak@fekete<gépszám>.tilb.sze.hu **címzett:**root@teacherb.tilb.sze.hu **címzett 2:**diak@fekete<gépszám>.tilb.sze.hu **tárgy:**proba\_fekete<gépszám> **megjelenítendő küldő:** fekete<gépszám> **megjelenítendő címzett:** meresvezeto **tartalom:** név, NEPTUNKÓD

# *POP megismerése*

**5. feladat** 

Telnet segítségével nyissa meg az előbb elküldött levelet a saját gépén diakként, majd törölje azt!